# Campspot Webinar: Front Desk **Operations**

Recorded March 08, 2023

*All information shared during this webinar is based on functionality available at time of this recording.*

# Webinar Notes

Great webinar hosted by Allison of our Customer Success team! We discussed a ton of great information focusing specifically on Front Desk Operations. Below you will find notes on what topics were discussed.

You will also see a time stamp beside topics so you can hop into the recording and listen to specific information you are curious to learn more about.

All this information and more is also covered in more detail within Campspot's Certification Program: Level 1 which focuses on how to use Campspot as a Front Desk customer service representative.

At the end of the notes is also a list of the Questions asked in our Q&A during the Webinar including the answer to that question and a corresponding Knowledge Base article to provide more support.

### Reporting

Learn what reports to use when starting each day (03:25):

- Arrivals
- Departures
- Who's in the Park
- Guests with a Balances

Learn what reports to use when ending each day (1:01:33)

- Reservation Item Originations by Date & Source
- Total Payments Received
- Invoice Payment by Type
- Payments by User
- Journal Entry
- Daily Manager Report (Campspot Analytics)

#### **Q: Do I need to print these reports each day?**

Whether you print these reports or save them to a computer, having these on hand is very useful if there is a loss of power or internet during the day.

#### Booking Page

Learn more about:

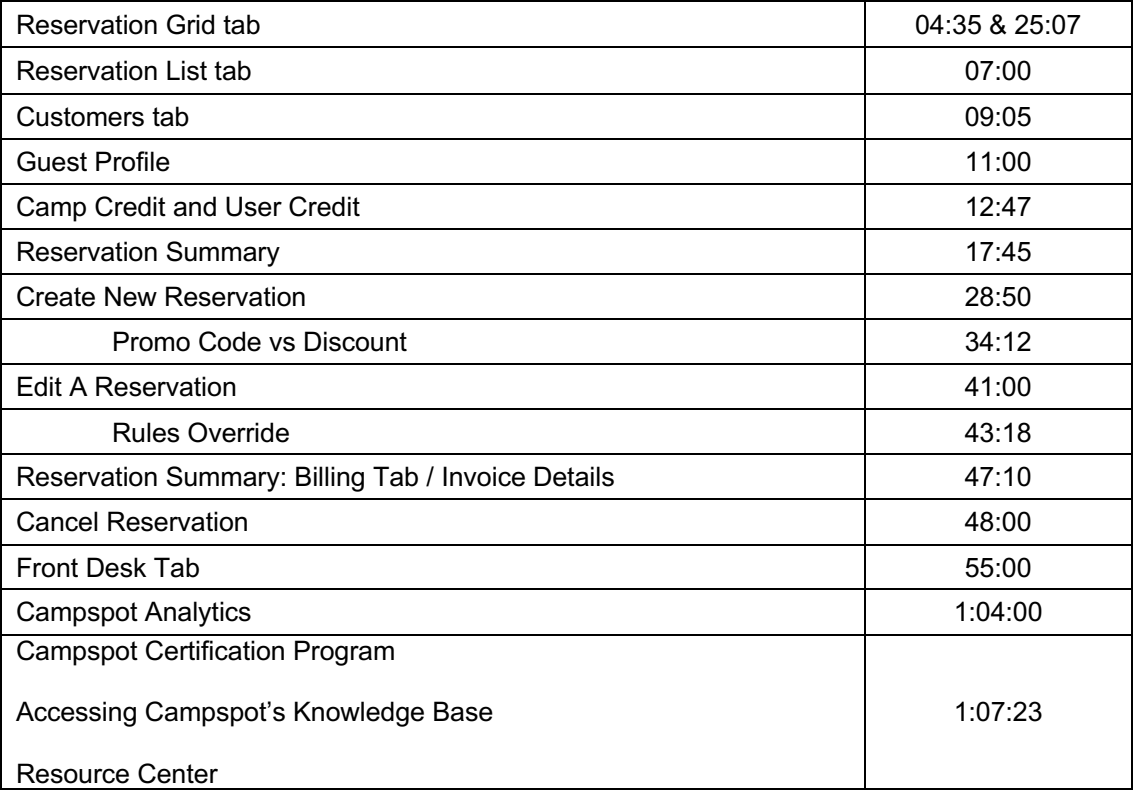

#### **Q: I have two profiles for the same guest, what can I do?**

Use the Merge feature found on the Customers tab of the Booking Page. This will allow you to merge two guest profiles at a time. So, if you have 4 of the same, start with 2 at a time until you have merged all 4.

#### **Q: I have a guest I would like to block. I want to make sure my staff is alerted to this guest if they try to book – how can I inform my staff?** (13:58)

Using the Block Guest feature within the Guest Profile will alert users if this guest is not welcome back at your park. The user can go into the profile and see the notes on why this guest was blocked as well.

#### **Q: Where can I view one-way text messages a guest has received from our mass texting feature in Campspot?**

View text messages a guest has received as part of a mass text on their Guest Profile.

#### **Q: How do I use the Best and Preferred Site functionality?**

This is a feature you can set up in your parks Campspot Admin site.

Look at this article to learn more: https://support.campspot.com/best-and-preferred-site-function

# Q & A

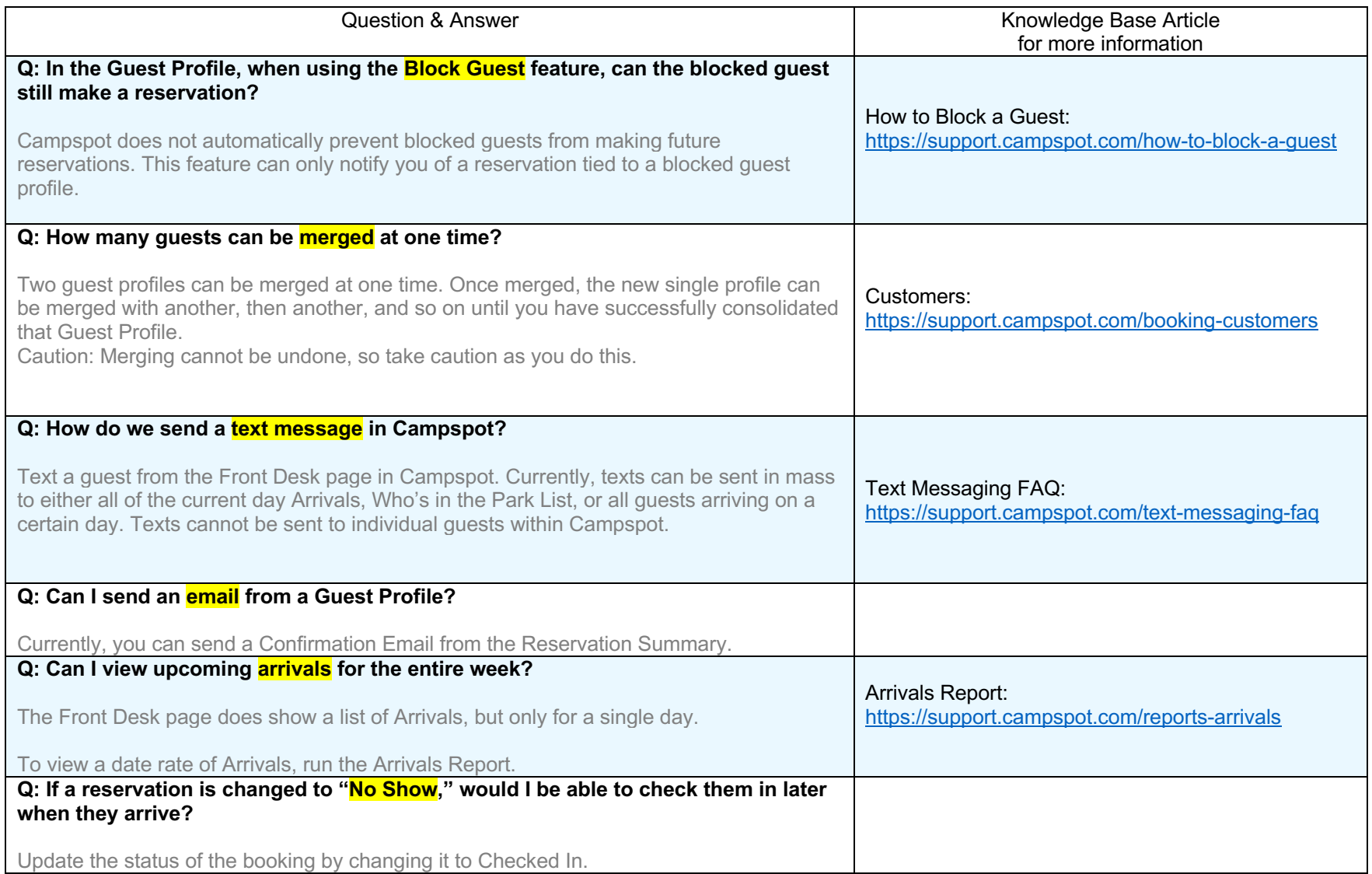

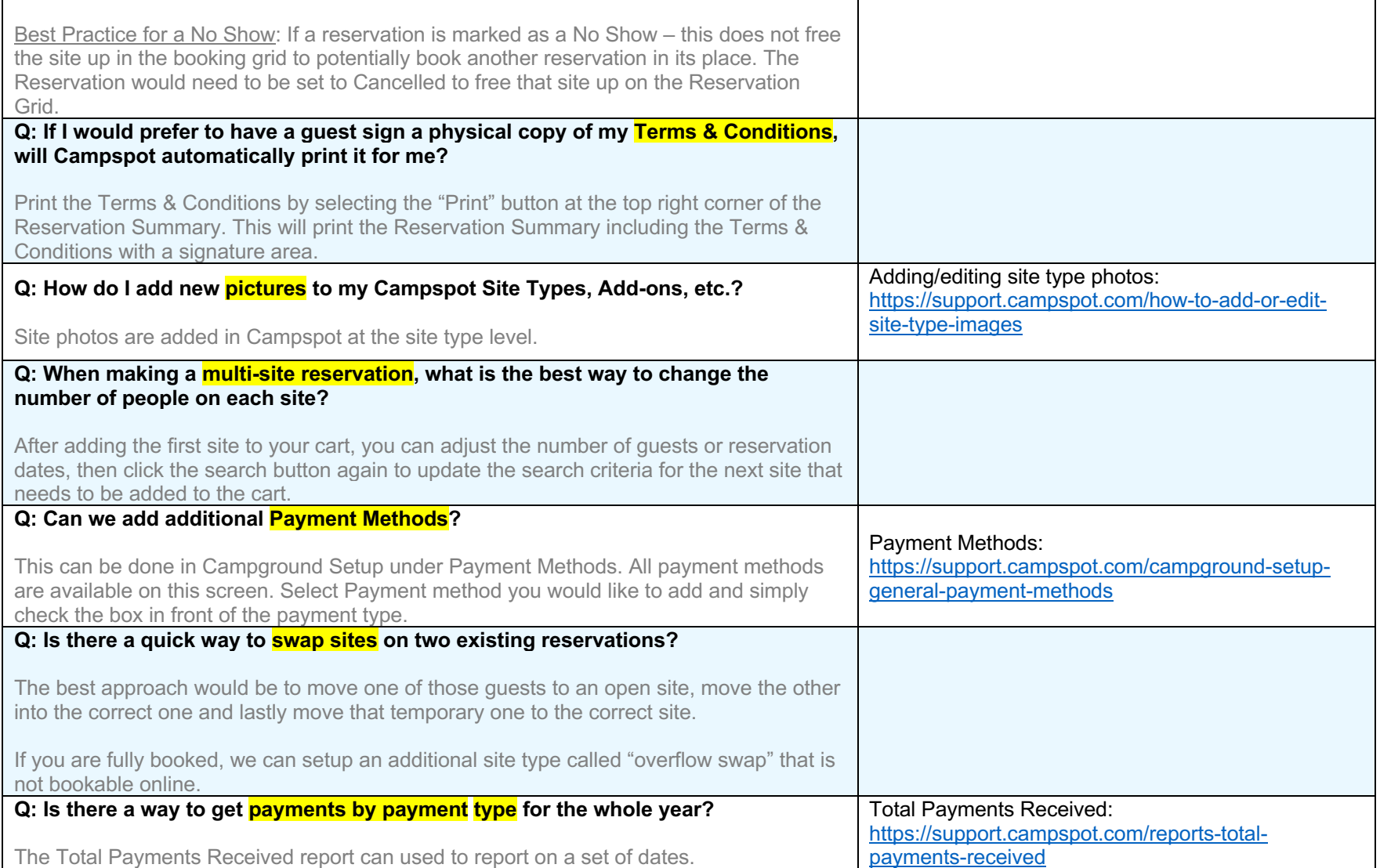

## User Credit & Camp Credit

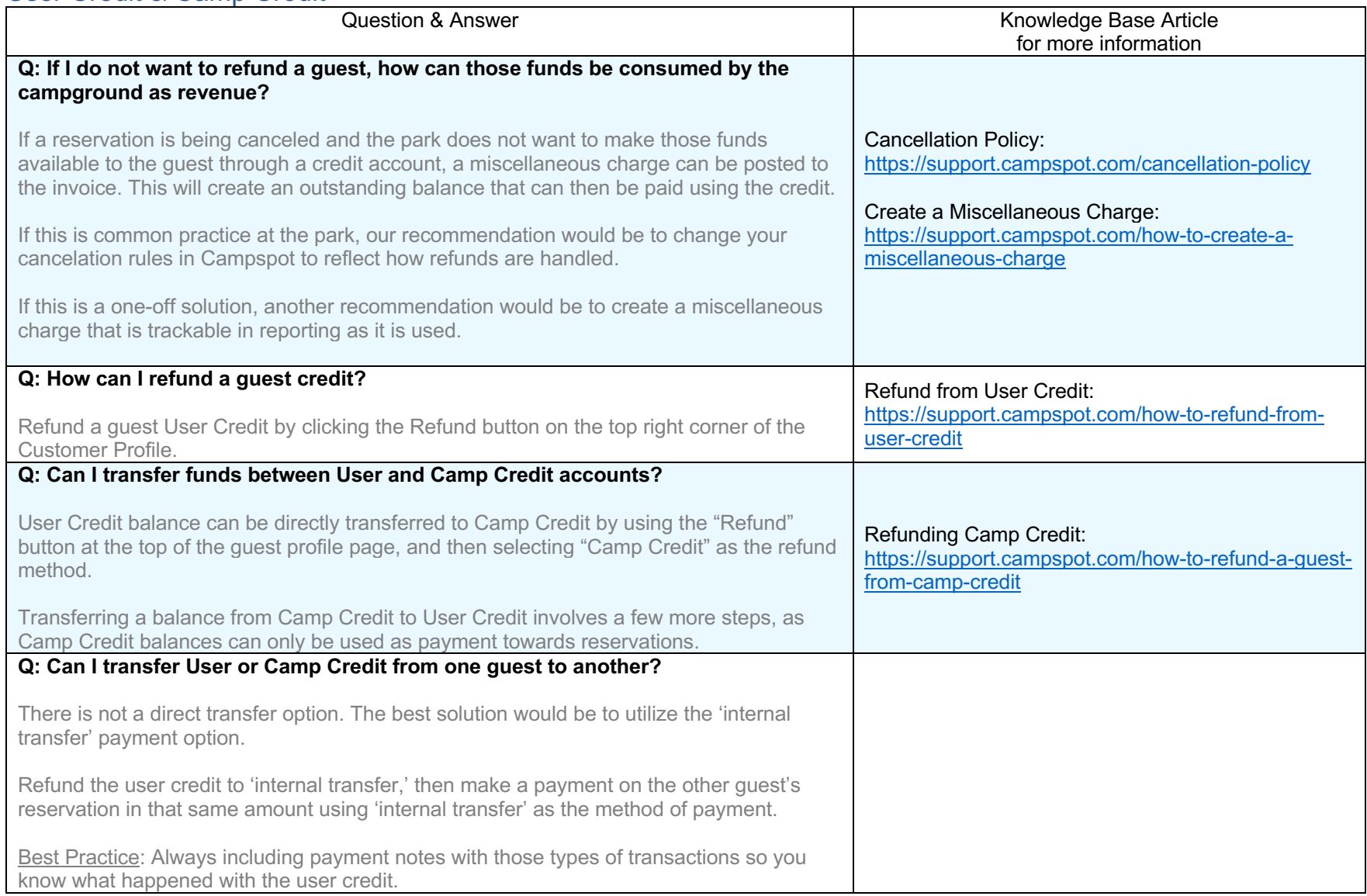